# Yealink Desk Phone Headset User Guide

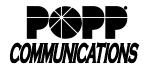

POPP Hosted Microsoft VoIP Phone System

The Yealink WH62/WH63 headsets are compatible with Yealink T31P/T33G/T46U/T54W/T57W telephones and can be connected as follows:

- To connect a Yealink WH62/WH63 headset to a T46U/T54W/T57W phone, the USB cable that is included with the headset may be used.
- To connect a Yealink WH62/WH63 headset to a Yealink T31P/T33G phone, a separate EHS35 Headset Adapter Cable must be purchased.

The Yealink T46U/T54W/T57W telephones are also compatible with many Jabra, Plantronics (Poly), and Sennheiser headsets using a separate EHS40 Headset Adapter Cable that must be purchased.

The Yealink WH62/WH63 headsets are also compatible with Poly VVX phones using a separate EHS60 Headset Adapter Cable that must be purchased.

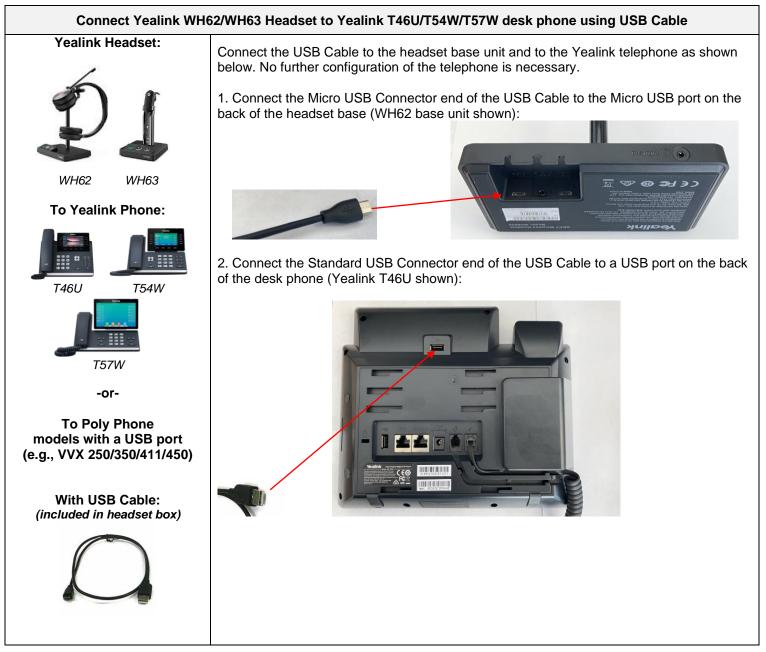

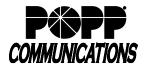

POPP Hosted Microsoft VoIP Phone System

## Connect Yealink WH62/WH63 Headset to Yealink T31P/T33G desk phone using EHS35 Headset Adapter Cable

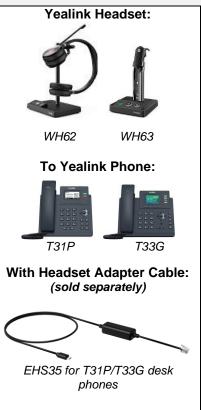

Connect the EHS35 Headset Adapter Cable to the headset base unit and to the Yealink telephone as shown below:

1. Connect the Micro USB Connector end of the Headset Adapter Cable to the micro USB port on the back of the headset base (WH62 base unit shown):

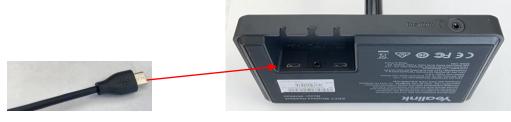

2. Connect the RJ9 end of the Headset Adapter Cable to the headset port on the side of the desk phone (Yealink T33G shown):

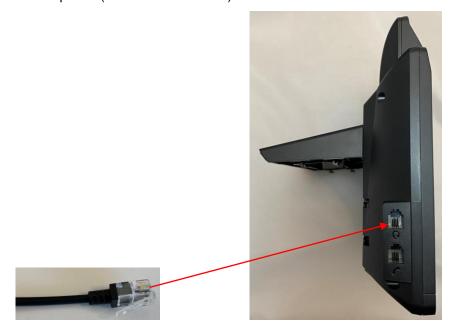

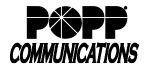

POPP Hosted Microsoft VoIP Phone System

#### Connect Yealink WH62/WH63 Headset to Poly VVX Phone using EHS60 Headset Adapter Cable

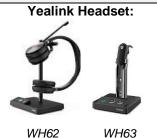

WH63

#### **To Poly VVX Phones with** Headset Adapter Cable: (sold separately)

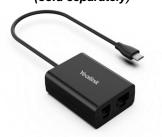

EHS60 Headset Adapter

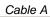

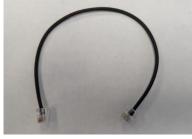

Cable C

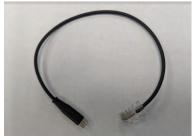

Includes additional cables (not shown)

Before connecting the headset, you must update the EHS headset mode setting for your Poly phone in the User Portal as follows:

1. Login to the User Portal at portal.popp.com.

2. Scroll to the bottom of the screen and click on Devices.

3. Click on set keys, click on Edit to open your phone profile, expand the options next to User, expand the options next to Preferences.

4. Next to EHS headset mode, select Jabra, and click on Save changes.

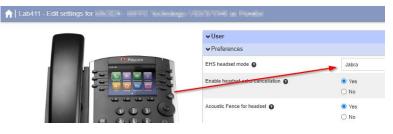

Connect the EHS60 Headset Adapter Cable to the headset base unit and to the Poly telephone as shown below:

1. Connect the Micro USB Connector end of the EHS60 Headset Adapter to the micro USB port on the back of the headset base (WH62 base unit shown):

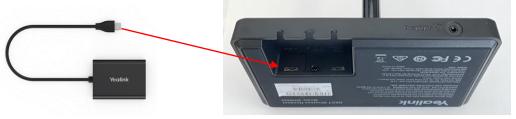

2. Connect one RJ9 end of Cable A to the RJ9 port on the back of the EHS60 Headset Adapter:

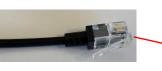

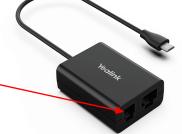

3. Connect the other RJ9 end of Cable A to the headset port on the back of the desk phone (VVX 450 shown):

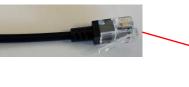

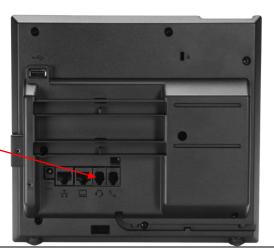

© POPP.com, Inc. All rights reserved.

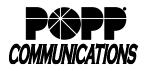

# Yealink Desk Phone Headset User Guide

POPP Hosted Microsoft VoIP Phone System

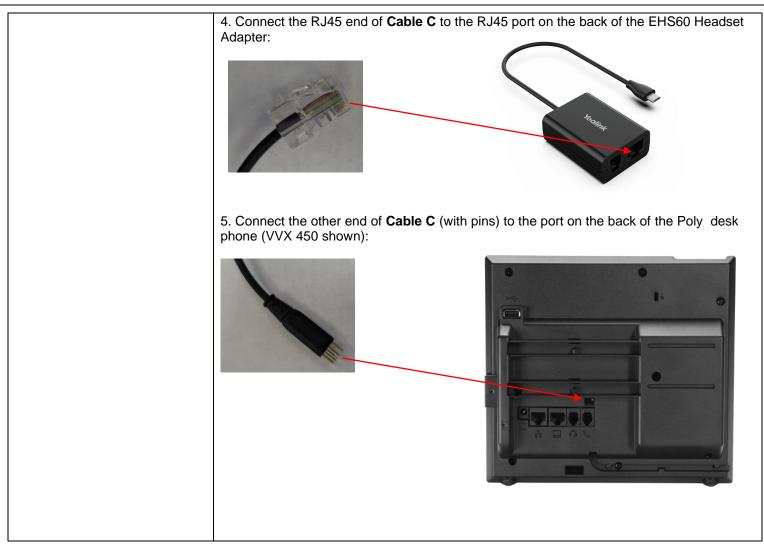

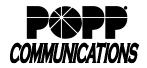

POPP Hosted Microsoft VoIP Phone System

### Connect Non-Yealink Headset to Yealink T46U/T54W/T57W desk phone using EHS40 Headset Adapter Cable

Headset: Many Jabra, Plantronics (Poly), and Sennheiser models

# **To Yealink Phone:**

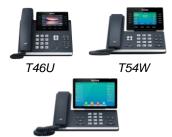

T57W

With EHS Headset Adapter Cable: (sold separately)

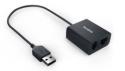

EHS40 for T46U/T54W/T57W desk phones

Includes adapter cords for Jabra, Plantronics (Poly), and Sennheiser headsets:

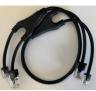

Jabra

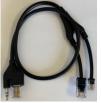

Plantronics

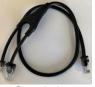

Sennheiser

Connect the EHS40 Headset Adapter Cable to the headset base unit and to the Yealink telephone as shown below:

Example:

1. Connect the Plantronics adapter cord to the back of the headset base (Poly CS530 base unit shown):

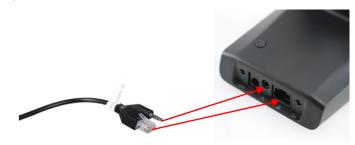

2. Plug the other two ends of the Plantronics adapter cord into the ports on the EHS40 Headset Adapter:

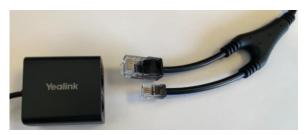

2. Connect the USB end of the EHS40 Headset Adapter Cable to the USB port on the back of the desk phone (Yealink T46U shown):

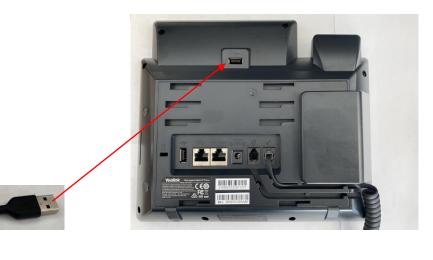

## For Additional Training and Support

Visit www.popp.com or call POPP Communications at 763-797-7900